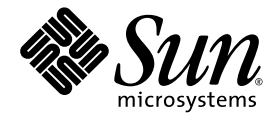

# Sun Fire™ X4600 伺服器 產品注意事項

Sun Microsystems, Inc. www.sun.com

文件號碼 820-0772-10 2007 年 2 月,修訂版 A

請將本文件的意見傳送到:<http://www.sun.com/hwdocs/feedback>

Copyright 2006 Sun Microsystems, Inc., 4150 Network Circle, Santa Clara, California 95054, U.S.A.版權所有。

Sun Microsystems, Inc. 對於本文件所述技術擁有智慧財產權。且這些智慧財產權可能包括,但不限於一項或數項列於 http://www.sun.com/patents 上於美國取得之專利,以及一項或數項在美國及其他國家取得的其他專利或正在申請的專利 。

本文件及相關產品在限制其使用、複製、發行及反編譯的授權下發行。未經 Sun 及其授權人 (如果適用) 事先的書面許可,不得使用任何方法以 任何形式來複製本產品或文件的任何部分。

協力廠商軟體,包含字型技術,其著作權歸 Sun 供應商所有,經授權後使用。

本產品中的某些部份可能衍生自加州大學授權的 Berkeley BSD 系統的開發成果。UNIX 是在美國 及其他國家的註冊商標, 專由 X/Open Company, Ltd 進行授權。

Sun、Sun Microsystems、Sun 標誌、Java、AnswerBook2、docs.sun.com、Sun Fire 和 Solaris 是 Sun Microsystems, Inc. 在美國和其他國家的 商標或註冊商標。

所有 SPARC 商標均基於使用授權合約使用,是 SPARC International, Inc. 在美國和其他國家的商標或註冊商標 。凡帶有 SPARC 商標的產品都 是以 Sun Microsystems, Inc. 所開發的架構為基礎。

AMD Opteron 是 Advanced Microdevices, Inc. 的商標或註冊商標。

OPEN LOOK 與 Sun? Graphical User Interface (Sun 圖形使用者介面) 都是由 Sun Microsystems,Inc. 為其使用者與被授權人開發的技術。Sun 公 司感謝 Xerox 公司在研究和開發視覺化或圖形化使用者介面概念方面,爲電腦工業所作的先驅性努力。Sun 擁有經 Xerox 授權的 Xerox 圖形使 用者介面非專屬授權,該授權亦涵蓋使用 OPEN LOOK GUI 並遵守 Sun 書面授權合約的 Sun 公司授權者。

美國 政府權利 — 商業用途。政府使用者將受 Sun Microsystems, Inc. 標準授權合約,以及 FAR 和其補充條款中的適當規定之限制。

本文件以其「現狀」提供,且在所為免責聲明合法之限度以內,明示不爲任何明示或暗示的條件、表示或保固負責,包括但不限於隱含的適銷 性保固、特定用途的適用性與非侵權性。

Copyright 2006 Sun Microsystems, Inc., 4150 Network Circle, Santa Clara, California 95054, Etats-Unis. Tous droits réservés.

Sun Microsystems, Inc. a les droits de propriété intellectuels relatants à la technologie qui est décrit dans ce document. En particulier, et sans la limitation, ces droits de propriété intellectuels peuvent inclure un ou plus des brevets américains énumérés à http://www.sun.com/patents et un ou les brevets plus supplémentaires ou les applications de brevet en attente dans les Etats-Unis et dans les autres pays.

Ce produit ou document est protégé par un copyright et distribué avec des licences qui en restreignent l'utilisation, la copie, la distribution, et la décompilation. Aucune partie de ce produit ou document ne peut être reproduite sous aucune forme, par quelque moyen que ce soit, sans l'autorisation préalable et écrite de Sun et de ses bailleurs de licence, s'il y en a.

Le logiciel détenu par des tiers, et qui comprend la technologie relative aux polices de caractères, est protégé par un copyright et licencié par des fournisseurs de Sun.

Des parties de ce produit pourront être dérivées des systèmes Berkeley BSD licenciés par l'Université de Californie. UNIX est une marque déposée aux Etats-Unis et dans d'autres pays et licenciée exclusivement par X/Open Company, Ltd.

Sun, Sun Microsystems, le logo Sun, Java, AnswerBook2, docs.sun.com, Sun Fire, et Solaris sont des marques de fabrique ou des marques déposées de Sun Microsystems, Inc. aux Etats-Unis et dans d'autres pays.

Toutes les marques SPARC sont utilisées sous licence et sont des marques de fabrique ou des marques déposées de SPARC International, Inc. aux Etats-Unis et dans d'autres pays. Les produits portant les marques SPARC sont basés sur une architecture développée par Sun Microsystems, Inc.

AMD Opteron est une marque de fabrique ou une marque deposee de Advanced Microdevices, Inc.

L'interface d'utilisation graphique OPEN LOOK et Sun™ a été développée par Sun Microsystems, Inc. pour ses utilisateurs et licenciés. Sun reconnaît les efforts de pionniers de Xerox pour la recherche et le développement du concept des interfaces d'utilisation visuelle ou graphique pour l'industrie de l'informatique. Sun détient une license non exclusive de Xerox sur l'interface d'utilisation graphique Xerox, cette licence couvrant également les licenciées de Sun qui mettent en place l'interface d 'utilisation graphique OPEN LOOK et qui en outre se conforment aux licences écrites de Sun.

LA DOCUMENTATION EST FOURNIE "EN L'ÉTAT" ET TOUTES AUTRES CONDITIONS, DECLARATIONS ET GARANTIES EXPRESSES OU TACITES SONT FORMELLEMENT EXCLUES, DANS LA MESURE AUTORISEE PAR LA LOI APPLICABLE, Y COMPRIS NOTAMMENT TOUTE GARANTIE IMPLICITE RELATIVE A LA QUALITE MARCHANDE, A L'APTITUDE A UNE UTILISATION PARTICULIERE OU A L'ABSENCE DE CONTREFAÇON.

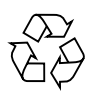

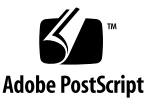

目錄

[前言](#page-6-0) **vii**

#### [服務處理器及](#page-10-0) **BIOS** 事項 **1**

[服務處理器事項](#page-11-0) 2

- [將硬碟移除後,服務伺服器並未將事件予以記錄或提供視覺警告](#page-11-1) (6306536) 2
- 無法利用 ILOM Web GUI 或 CLI 以 16 [字元的密碼登入服務處理器](#page-11-2) [\(6286187\) 2](#page-11-2)
- ILOM CLI [回報的硬體元件資料與](#page-12-0) IPMItool 回報的資料不一致 (6371317, [6420808\)](#page-12-0) 3

DIMM 發生錯誤後,錯誤的 DIMM 故障 LED 會亮起 [\(6403209, 6420909\) 3](#page-12-1)

- 當 LED 閃爍功能為 [ 開啓 ] 及 [ 關閉 ] 時, 閃爍 LED 的 [ILOM CLI](#page-13-0) 查詢作業傳 回 [Asserted ( 已宣告 )] 或 [\[Deasserted \(](#page-13-0) 已取消宣告 )] 狀態 (6417946, [6420919\)](#page-13-0) 4
- ILOM GUI 並未顯示正確的定位 LED [狀態,且無法透過它來關閉定位](#page-13-1) LED  $(6394706 \cdot 6420922)$  4

Root 使用者無法登入 ILOM[,因為沒有殼層提示回應](#page-14-0) (6444399、6475327) 5

- [恢復意外更新錯誤平台韌體的](#page-14-1) Sun Fire X4600 伺服器 5
- 未實作的簡單網路管理通訊協定 [\(Simple Network Management Protocol,](#page-16-0)  SNMP) 設陷 [\(Traps\) \(6300437\)](#page-16-0) 7

其他 [SNMP](#page-16-1) 事項 7

#### [BIOS](#page-18-0) 事項 9

F8 與 F12 鍵沒有作用,無法選取啓動的 NIC 卡 (6478959) 9

- 用於 PXE 啟動的選項 ROM [空間在掃瞄所有裝置之前可能已用完](#page-18-2) (6453144、 6403173、6272514、6393809、6439856、[6462303\)](#page-18-2) 9
- 在 BIOS [掃瞄所有裝置之前可能超過](#page-22-0) 12 個啟動裝置的限制 (6268877、 [6439856\)](#page-22-0) 13
- 安裝或移除 HBA 卡之後 BIOS [設定中的硬碟機順序變更](#page-24-0) (6308569、 [6450677\)](#page-24-0) 15
- BIOS [電源按鈕選項的](#page-26-0) [Instant Off ( 立即關閉 )] 功能在 GUI 內無法運作 [\(6378165\) 1](#page-26-0)7
- LSI [韌體事項](#page-27-0) 18

RAID 磁碟區需要 64 MB [的未分割硬碟空間以儲存中繼資料](#page-27-1) (6312581) 18

#### [軟體相關事項](#page-28-0) **19**

Solaris [作業系統事項](#page-29-0) 20

- 以 CD 媒體安裝 Solaris 10 [時,主機在插入第](#page-29-1) 2 片光碟時當機 (6374024) 20
- 在 Solaris [啟動時您可以安心忽略](#page-29-2) AMD Erratum 131 警告訊息 (6438926、 [6447850\)](#page-29-2) 20

Linux [作業系統事項](#page-30-0) 21

- 在 RHEL4 U3 上啟動 [X Windows Server](#page-30-1) 時發生不相符錯誤 (6459079) 21
- 不支援 PCI 熱插拔 (Hotplug) 或熱交換 (Hotswap) 功能 [\(6357475\)](#page-30-2) 21
- RHEL4 U2 與 U3 [因 「無托盤」而發生](#page-31-0) [CD/DVD-ROM](#page-31-0) 封包命令錯誤 (6397835、6461354) 22
- 於 RHEL4 U2、RHEL4 U3,與 SLES9-SP3 中啓動 GUI [時,收到可忽略的訊](#page-31-1)  $\text{R}$ : [event field not found](#page-31-1)  $(6396561 \cdot 6404681)$  22
- RHEL4 U3 不支援 [USB 2.0 \(6396407\) 2](#page-32-0)3
- 在 Red Hat Linux [中,外加的乙太網路介面卡可能會顯示為](#page-33-0) dev*XXXX* (6406618) 24
- 執行 BIOS 38 的伺服器必須停用 [RHEL4 NMI Watchdog Timer \(6486170\) 2](#page-34-0)5
- 停用 [RHEL4 NMI Watchdog](#page-34-1) 可能會提升執行早於 BIOS 38 的 BIOS 的伺服器效 能 [\(6428863\)](#page-34-1) 25

您可以安心忽略 RHEL4 U4 [丟失滴答計時的訊息](#page-35-0) (6481870、6486383) 26

SLES9 SP3 的啟動 ACPI [錯誤訊息:不正確的傳回物件類型](#page-35-1) (6461361) 26

SLES9 SP3:在 yast2 [中顯示控制字元而非文字](#page-36-0) (6461305) 27

SLES9 SP3 的軟碟機重複啓動訊息 (6461350) 28

錯誤訊息:[Not a Capable Intel Processor](#page-37-1) for SLES9 SP3 (6461373) 28

SLES9 SP3 [圖形模式安裝顯示](#page-38-0) not enough memory 訊息 (6368933、 6466229) 29

SLES9 SP3 發出 cdrecord -scanbus [命令時收到警告訊息](#page-38-1) (6461376) 29

在安裝 SLES9 SP3 [期間無法建立](#page-39-0) 128 GB 交換分割區 (6480937、6485910) 30

[VMware® ESX Server](#page-40-0) 事項 31

ESX Server 訊息: [invalid vmkernel id](#page-40-1), 代表網路故障 (6471417、 6486370) 31

您可以安心忽略 ESX Server 訊息:[Unexpected IO-APIC error](#page-40-2) (6486365、 6471408) 31

- 您可以安心忽略 ESX Server Dmesg 記錄訊息:[BIOS reporting unknown](#page-41-0)  devices (6486369、6480821) 32
- 您可以安心忽略 ESX Server 訊息:[Syncing Hardware Clock to System](#page-41-1)  Time [Failed] (6486367、6473366) 32
- ESX Server 訊息:[Unable to get COS default route](#page-41-2),表示預設路由 IP 位址尚未定義 (6486375) 32
- 您可以安心忽略 ESX Server 訊息:[Inquiry EVPD Device ID Failed](#page-42-0) (6473372、6486372) 33

Sun VTS [可啟動診斷光碟事項](#page-43-0) 34

可啟動診斷光碟 2.1f [版中的儀表按鈕沒有作用](#page-43-1) (6465167) 34

執行 SunVTS 6.2 [可啟動診斷光碟時](#page-43-2) BMC 測試失敗 (6449785) 34

[Windows Server 2003](#page-44-0) 作業系統事項 35

[如果具有一個以上的軟碟機,](#page-44-1)Windows 公用程式 mkfloppy.exe 無法選取正 確的軟碟機 35

#### [硬體注意事項及相關事項](#page-46-0) **37**

[硬體相關事項](#page-46-1) 37

[硬碟機表面在操作與移除期間可能變熱](#page-46-2) (6483742) 37

[散熱器與風扇可能受到阻礙](#page-46-3) 37

安裝零件編號不同的 [Micron 1 GB DIMM](#page-47-0) 時系統電源無法開啟 (6480932) 38 將電源開啓後,系統風扇的速度需經過1分鐘以上才會慢下來 38 將光碟插入 DVD-ROM [光碟機時,有標籤的一面必須向左](#page-47-2) 38

#### 索引 **41**

<span id="page-6-0"></span>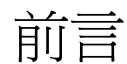

本文件說明與 Sun Fire™ X4600 伺服器之硬體、軟體以及說明文件有關之事項。

相關事項包含您應該瞭解的資訊,例如,前提條件、秘訣、疑難排解提示及變更要求。 變更要求附有括弧中顯示的追蹤號碼。如須關於變更請求及修正檔 (patch) 之更新資 訊,請參訪 SunSolve<sup>SM</sup> 網站,網址為: <http://sunsolve.sun.com>。

**注意 –** 系統隨附光碟上的軟體在出貨時是最新的版本,可用於重新安裝或系統恢復。 因為軟體版本經常更新,請檢查產品下載網站是否有 Sun 認證的最新版軟體。

產品更新

<span id="page-6-1"></span>如需 Sun Fire X4600 伺服器產品更新下載檔案,請瀏覽以下 URL 並瀏覽該產品的 網頁:

<http://www.sun.com/servers/index.jsp>

本網站包含韌體與驅動程式更新,以及 CD-ROM .iso 影像。

# 相關文件

如需有關 Sun Fire X4600 伺服器文件集的說明,請參閱系統隨附的「何處可找到文 件」資料表,該資料表亦張貼在該產品的文件網站上。請參閱以下 URL:

http://www.sun.com/products-n[solutions/hardware/docs/Servers/x64\\_servers/x4600/index.html](http://www.sun.com/products-n-solutions/hardware/docs/Servers/x64_servers/x4600/index.html)

以上部分文件已發行翻譯版本,並在網站上以法文、簡體中文、繁體中文、韓文及日文 提供。英文版文件的修訂稍爲頻繁,因此其內容可能要比其他語言版本的新一些。

如需所有 Sun 硬體與軟體的文件,請參閱以下 URL:

<http://www.sun.com/documentation>

如需 Solaris 及其他軟體的文件,請參閱以下 URL:

<http://docs.sun.com>

# 排版慣例

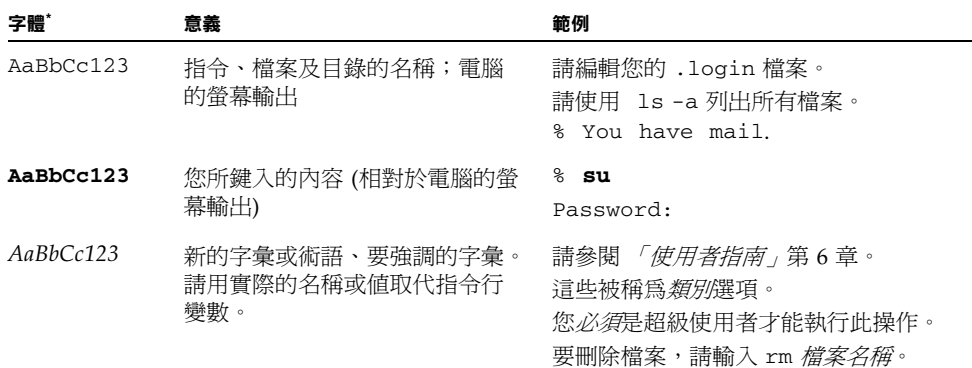

\* 您的瀏覽器設定可能與這裡的設定不同。

# 連絡 Sun 技術支援

<span id="page-8-0"></span>如您有在本文件中未答覆的伺服器技術性問題,請前往:

[http://www.sun.com/service/contacting](http://www.sun.com/service/contactin)

請檢視 [Support (支援)] 功能表並選取 [Knowledgebase (知識庫)] 連結。

如果您需要連絡 Sun 技術支援,請備妥下列資訊,以便我們可以最大限度地協助您 解決問題:

- 問題的描述,包含問題發生時的情形及問題對作業的影響
- 機器類型、作業系統版本和產品版本,包含可能影響問題的任何修補程式及其他 軟體
- <sup>n</sup> 您已經試圖重新產生此問題的方法及詳細步驟
- 所有錯誤記錄檔或核心損毀傾印檔

# 協力廠商網站

對於本文件中提及的協力廠商網站之可用性,Sun 概不負責。對於任何源自或經由該網 站或資源取得之內容、廣告、產品、或其他資料,Sun 不作任何保證,也不承擔任何責 任或義務。對於因使用或信賴任何源自或經由該網站或資源取得之內容、商品或服務所 導致,或與其相關的任何實際或聲稱之損害或損失, Sun 不承擔任何責任或義務。

# Sun 歡迎您提出寶貴意見

Sun 非常樂於提高文件品質,誠心歡迎您提出意見與建議。請將意見傳送至:

<http://www.sun.com/hwdocs/feedback>

請隨函附上文件書名與文件號碼:

「*Sun Fire X4600* 伺服器產品注意事項」,文件號碼 820-0772-10

# <span id="page-10-0"></span>服務處理器及 BIOS 事項

本章說明 LSI 韌體、Sun 整合無人職守管理器 (Integrated Lights Out Manager, ILOM) 服務處理器 (SP),以及與 Sun Fire X4600 伺服器有關的 BIOS 事項。賦予本節標題的編 號為內部追蹤編號,係供與該議題有關之變更請求之用。

本章包含下列主題:

- <sup>n</sup> 第 2 [頁的 「服務處理器事項」](#page-11-0)
- <sup>n</sup> 第 9 [頁的 「](#page-18-0)BIOS 事項」
- 第 18 頁的「LSI [韌體事項」](#page-27-0)

# <span id="page-11-3"></span><span id="page-11-0"></span>服務處理器事項

## <span id="page-11-1"></span>將硬碟移除後,服務伺服器並未將事件予以記錄或 提供視覺警告 (6306536)

將硬碟由系統移除移除時,服務伺服器記未記錄事件,亦未發出視覺警告。當磁碟機為 熱插拔型磁碟時,由於服務伺服器並未由 LSI SAS 控制器接收到事件,故這是預期中的 行為,而且也不會發出視覺警告。

### 解決方法

無 這是預期中的行為。

### <span id="page-11-2"></span>無法利用 ILOM Web GUI 或 CLI 以 16 字元的密碼 登入服務處理器 (6286187)

如果您的密碼剛好具有 16 個字元,您將無法使用 ILOM Web GUI 或命令列界面 (CLI) 登入 ILOM SP。

### 解決方法

選擇所含字元數少於 16 的密碼。

## <span id="page-12-0"></span>ILOM CLI 回報的硬體元件資料與 IPMItool 回報的 資料不一致 (6371317, 6420808)

當答詢 ILOM 命令列界面 (CLI) 及 IPMItool 時,回報之現場可更換元件 (FRU) 的硬體 元件資料不一致。有時由 CLI 命令傳回的 FRU 資料並不完整。由 IPMItool 讀取的 FRU 資料正確且完整。

### 解決方法

請勿依賴由 CLI 命令傳回的 FRU 資料;請改用 IPMItool 來檢視 FRU 資料。

## <span id="page-12-1"></span>DIMM 發生錯誤後,錯誤的 DIMM 故障 LED 會亮 起 (6403209, 6420909)

根據設計,DIMM 故障 LED 會照亮內含故障 DIMM 之成對 DIMM 插槽的彈出桿。但 由於在此時開啓 DIMM 故障 LED 的程式碼未能正確解讀 DIMM 故障事件,導致錯誤 的 DIMM 故障 LED 亮起。

### 解決方法

請勿仰賴 DIMM 故障 LED 來找出故障的 DIMM,請改用 IPMItool。

## <span id="page-13-0"></span>當 LED 閃爍功能爲 [開啓] 及 [關閉] 時,閃爍 LED 的 ILOM CLI 查詢作業傳回 [Asserted (已宣告)] 或 [Deasserted (已取消宣告)] 狀態 (6417946, 6420919)

系統上有些 LED 具有閃爍狀態,例如定位 (Locate) LED。透過 CLI 輸入的 ILOM 查詢 命令會根據 ILOM 找到的閃爍 LED 為 [開啟] 或是 [關閉] 來回報 LED 狀態為 [Asserted (已宣告)] 或 [Deasserted (已取消宣告)] 。舉例來說, 如您輸入 [show/SYS] 命令數次,可能會看到該 LED 不是在 [己宣告] 狀態,就是在 [己取消宣告] 狀態。此一 狀態取決於當時該閃爍 LED 的狀態是明還是滅。

#### 解決方法

請勿仰賴 CLI 命令來查詢閃爍 LED 狀態;請改用 IPMItool 命令。例如,若要在伺服 器上以預設使用者名稱 root 及預設密碼 changeme 來杳詢 LED 的狀態,請使用本 命令:

**ipmitool -U root -P changeme -H** *<SP\_IP\_address>* **sunoem led get**

## <span id="page-13-1"></span>ILOM GUI 並未顯示正確的定位 LED 狀態, 日無 法透過它來關閉定位 LED (6394706、6420922)

ILOM GUI 並未顯示定位 LED 的正確狀態。如您由網站瀏覽器以 root 之身分登入服 務處理器,當您按下 [System-Monitoring (系統監控)] --> [Locator-Indicator (定位器指 示器)] 時, 定位 LED 目前的狀態永遠會是 [關閉] 的。

此外您可由 ILOM GUI 將定位 LED 的狀態改為 [ON (開啟)] ,但無法由 ILOM GUI 將 其改為 [OFF (關閉)] 。

#### 解決方法

請勿仰賴 ILOM GUI 來讀取定位 LED 的狀態,請改用 IPMItool。

您雖可透過 ILOM GUI 來開啟定位 LED,若要將其關閉,請使用 IPMItool 或底座上 的 [電源] 按鈕。

### <span id="page-14-0"></span>Root 使用者無法登入 ILOM, 因為沒有殼層提示 回應 (6444399、6475327)

ILOM SP 可能因為 i2c 錯誤而停止操作。這種情況下,沒有收到殼層提示,而且也沒 有來自於 ILOM SP 的回應。

#### 解決方法

重設 ILOM SP。您可以使用下列命令以重設 SP:

**ipmitool -U root -P** *<password>* **-H** *<SP\_IPaddress>* **bmc reset cold**

## <span id="page-14-1"></span>恢復意外更新錯誤平台韌體的 Sun Fire X4600 伺服器

沒有來自於 Sun Fire X4600 韌體的版本檢查,因此可能將錯誤的平台韌體更新到伺服 器上。如果您如此操作,伺服器在程序結束時將不會重新啟動。

請以下列命令確認伺服器硬體版本:

**ipmitool -H** *<SP\_IP\_*位址*>* **-U** *<*使用者名稱*>* **-P** *<*密碼*>* **fru**

命令傳回的輸出類似下列:

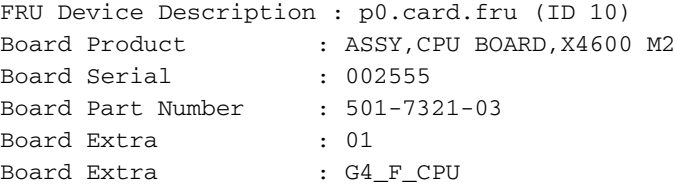

如果 Board Product 欄位列出 ASSY, CPU BOARD, X4600, 之外的其它項目, 就代表您已在 X4600 上更新錯誤的韌體映像。例如,如果列出 ASSY,CPU BOARD, X4600 M2,代表您已意外將 Sun Fire X4600 M2 韌體更新到 Sun Fire X4600 上。

#### 恢復步驟

系統將不會重新啟動,但是服務處理器仍然可以運作,所以您可以回到 Sun Fire X4600 韌體。請使用下列程序:

#### **1.** 下載最新版本的 **Sun Fire X4600** 韌體,並更新伺服器。

在更新程序結束時,可能顯示下列訊息,代表您正變更為不同的平台韌體。 Firmware image verification is complete. Image compatibility check is complete. Image is not compatible with this target. If incompatibility is caused by hardware replacement, type "y" to continue. If unsure type "n". Do you wish to continue  $([n]/y)$ ? Type y at this prompt to continue.

#### **2.** 在此提示下鍵入 **y** 繼續。

#### **3.** 重新啟動伺服器。

#### **4.** 請以下列命令確認伺服器硬體版本:

**ipmitool -H** *<SP\_IP\_*位址*>* **-U** *<*使用者名稱*>* **-P** *<*密碼*>* **fru** FRU Device Description : p0.card.fru (ID 10) Board Product : ASSY,CPU BOARD,X4600 Board Serial : 002555 Board Part Number : 501-7321-03 Board Extra : 01 Board Extra : G4\_CPU Board Extra 欄位應列出 G4\_CPU, 而 Board Product 欄位應列出 ASSY、CPU

 $BOARD \cdot X4600$ 

## <span id="page-16-0"></span>未實作的簡單網路管理通訊協定 (Simple Network Management Protocol, SNMP) 設陷 (Traps) (6300437)

目前未支援下列設陷:

- <sup>n</sup> SUN-PLATFORM-MIB
	- sunPlatObjectCreation
	- sunPlatObjectDeletion
	- <sup>n</sup> sunPlatCommunicationsAlarm
	- <sup>n</sup> sunPlatEnvironmentalAlarm
	- sunPlatEquipmentAlarm
	- <sup>n</sup> sunPlatProcessingErrorAlarm
	- sunPlatStateChange
	- sunPlatAttributeChangeInteger
	- sunPlatAttributeChangeString
	- sunPlatAttributeChangeOID
	- sunPlatQualityOfServiceAlarm
	- sunPlatIndeterminateAlarm
- $\blacksquare$  ENTITY-MIB
	- n entConfigChange
- $\blacksquare$  SNMPv2-MIB
	- n coldStart
	- warmStart
	- n authenticationFailure

## <span id="page-16-1"></span>其他 SNMP 事項

以下 SNMP 事項為已知限制:

- SNMP 代理程式目前並未替 Entity 及 Sun 平台 MIB 處理 SET。這會使牽涉到 SET 的遵循測試失敗。請利用其他服務來完成所需工作。(6255301)
- 在刪除 SNMP 使用者時,顯示的錯誤訊息不明確。舉例來說,當您在完成其他動作 不久將使用者刪除時,您可能會看[Target cannot be deleted (無法刪除目 標)] 的訊息。一般來說,您可以忽略這些命令。然而,編譯好的指令可能無法成功 執行。(6284706)
- SNMP 代理程式在有數個連線時停止回應。您此時必須重新啓動 SNMP 或將系統重 新開機。(6290651)
- 於新增使用者時出現錯誤訊息。例如,您可能看到下列訊息: SNMP agent not up yet, may be reconfiguring 一般而言,您可以忽略本訊息。(6292473)
- sysUpTime 的值可能不正確。例如僅組裝好數天的系統其執行時間可能會顯示爲 51 天。 此錯誤已修正。(6295609)
- 使用 CLI 來設定群區的最大數量可能會使 SNMP 代理程式停止運作, 您必須將系統 重新開機。(6316403)

## <span id="page-18-3"></span><span id="page-18-0"></span>BIOS 事項

### <span id="page-18-1"></span>F8 與 F12 鍵沒有作用,無法選取啓動的 NIC 卡 (6478959)

如果已安裝 NIC 卡,而且系統 BIOS 內指定的啟動順序使 NIC 卡在內建的 NIC 之前接 受掃瞄,則在啓動期間按下 F12 (從網路啓動) 應會從 NIC 卡啓動。但是,F12 未如預 期從 NIC 卡啟動系統。

在啟動期間按下 F8,從啟動選擇清單中選取 NIC 卡也沒有作用。

#### 解決方法

請勿在伺服器中使用 NIC 卡。

### <span id="page-18-2"></span>用於 PXE 啟動的選項 ROM 空間在掃瞄所有裝置之 前可能已用完 (6453144、6403173、6272514、6393809、 6439856、6462303)

BIOS 選項 ROM 空間為 128 KB。這 128KB 的空間裡,VGA 控制程式、LSI 控制程式 及 NIC 約使用掉 80KB 的記憶體。約有 48KB 記憶體可供其它選項 ROM 使用。

依據已安裝並用於 PXE 啟動的 PCI 裝置數量,在 BIOS 掃瞄內建的 NIC、SAS 控制 器,或在啟動順序中較慢安裝的 PCI 卡之前,選項 ROM 空間可能已用完。這是預期 中的行為。

可能的作用:

- 無法透過乙太網路連接埠執行 PXE 啓動,並顯示下列錯誤訊息:Not enough space to copy PCI Option ROM
- 無法透過乙太網路連接埠執行 PXE 啓動,並顯示下列錯誤訊息:Base-Code ROM ID structure not found
- 如果 PCI 卡安裝於選項 ROM 空間用完之後掃瞄的 PCI 插槽內,則 PCI 卡無法如預 期執行 PXE 啓動。
- 如果 HBA 卡與其連接的 HDD 陣列安裝於選項 ROM 空間用完之後掃瞄的 PCI 插槽 內,則偵測不到 HBA 卡與其連接的 HDD 陣列。

BIOS 在啟動過程中,會依據下列順序來偵測裝置及 PCI 插槽 (並請參閱[圖](#page-21-0) 1 以瞭解 PCI 插槽的位置):

- 1. PCI-E 插槽 2
- 2. PCI-E 插槽 3
- 3. PCI-E 插槽 4
- 4. 板上 Intel NIC
- 5. PCI-X 插槽 0
- 6. PCI-X 插槽 1
- 7. 內建的 LSI SCSI 控制器
- 8. PCI-E 插槽 5
- 9. PCI-E 插槽 6
- 10. PCI-E 插槽 7

#### 解決方法

有兩個可能的解決方法能確保您具有足夠的選項 ROM 空間,以便從您的裝置執行 PXE 啟動。

- 如果您要從中啓動的裝置顯示於 BIOS 內的啓動裝置清單中,請執行下列選項 2,以 變更掃瞄順序。
- 如果您要從中啓動的裝置沒有顯示於啓動裝置清單中,請執行下列選項 1,使裝置顯 示於清單中,然後執行選項 2 以變更掃瞄順序。

選項 **1**:停用不需要執行 PXE 啟動的所有裝置上的選項 ROM 掃瞄。如此將為您要執行 PXE 啟動的裝置而保留選項 ROM 空間。請使用下列程序。

- **1.** 當系統執行 **[**開機自我測試 **(POST) ]** 時,按 **F2** 鍵啟動 **[BIOS Setup (BIOS** 設定**)]** 公 用程式。
- **2.** 在 **[BIOS** 主功能表**]** 螢幕中,選擇 **[PCIPnP]** 標籤開啟 **[PCI/PnP** 設定**]** 功能表。
- **3.** 將不會執行 **[PXE** 啟動的 **PCI** 卡**]** 或 **NIC** 的欄位變更為 **[Disabled (**停用**)]**。
- **4.** 按下並釋放向右鍵,直到顯示 **[Exit (**結束**)]** 功能表螢幕。
- **5.** 按照 **[Exit (**結束**)]** 功能表螢幕上的說明儲存您的變更,並且結束 **[Setup (**設定**)]** 公用 程式。

選項 **2**:手動設定 BIOS 啟動順序,使您要執行 PXE 啟動的裝置在啟動順序中早於選項 ROM 空間用完之前接受掃瞄。請使用下列程序:

- **1.** 當系統執行 **[**開機自我測試 **(POST)]** 時,按 **F2** 鍵啟動 **[BIOS Setup (BIOS** 設定**)]** 公用 程式。
- **2.** 在 **[BIOS** 主功能表**]** 螢幕上,選取 **[Boot (**啟動**)]** 標籤開啟 **[Boot menu (**啟動功能表**)]**  主螢幕。
- **3.** 選取 **[Boot Device Priority (**啟動裝置優先順序**)]**,或從清單中選取 **[Hard Disk Drives (**硬碟機**)]**,以變更硬碟機。
- **4.** 變更對於啟動裝置或硬碟機的選擇,以設定需要的裝置順序。
- **5.** 按下並釋放向右鍵,直到顯示 **[Exit (**結束**)]** 功能表螢幕。
- **6.** 按照 **[Exit (**結束**)]** 功能表螢幕上的說明儲存您的變更,並且結束 **[Setup (**設定**)]** 公用 程式。

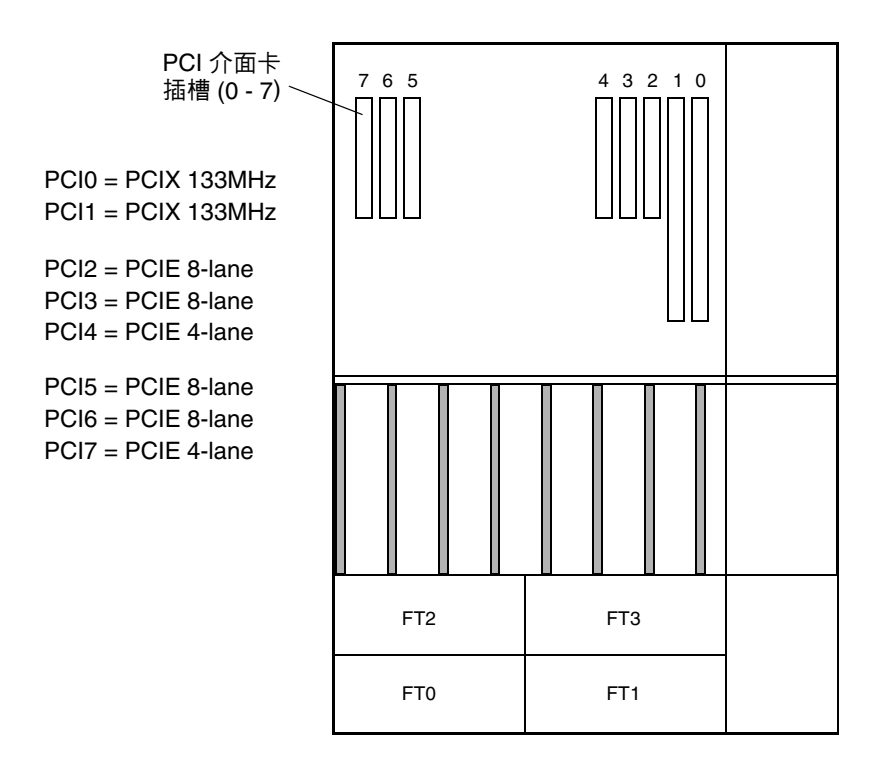

#### <span id="page-21-0"></span>**圖 1** Sun Fire X4600 伺服器 PCI 插槽標記和速度

## <span id="page-22-0"></span>在 BIOS 掃瞄所有裝置之前可能超過 12 個啟動裝置 的限制 (6268877、6439856)

伺服器 BIOS 可掃瞄達 12 個裝置,但是依據伺服器內安裝的裝置,在掃瞄伺服器內所 有裝置之前,可能超過此限制。例如,如果您將 HBA 與其連接的磁碟陣列安裝到在內 建的 LSI SAS 控制器之前接受掃瞄的 PCI 插槽內,而且 HBA 與其連接的 HDD 超過 12 個裝置的限制,則可能不會掃瞄內部的 HDD。

這是預期中的行為。超過 12 個裝置限制的裝置將在 OS 層級中顯示,但是 BIOS 在 POST 期間不會予以掃瞄。

可能的作用:

- 無法從內部 HDD 啓動。
- 沒有掃瞄 NIC,因此 NIC 無法用於 PXE 啓動。

BIOS 按昇冪掃描裝置 (從低 PCI 位址到高 PCI 位址)。掃描優先順序如下:

- 1. PCI-E 插槽 2
- 2. PCI-E 插槽 3
- 3. PCI-E 插槽 4
- 4. 板上 Intel NIC
- 5. PCI-X 插槽 0
- 6. PCI-X 插槽 1
- 7. 內建的 LSI SCSI 控制器
- 8. PCI-E 插槽 5
- 9. PCI-E 插槽 6
- 10. PCI-E 插槽 7

有關 PCI 插槽的位置,請參[閱圖](#page-21-0)1。

#### 解決方法

請執行下列選項 1,使裝置顯示於清單中,然後執行選項 2 以變更掃瞄順序。

選項 **1**:停用不需要執行 PXE 啟動的所有裝置上的選項 ROM 掃瞄。如此將為您要執 行 PXE 啟動的裝置而保留選項 ROM 空間。請使用下列程序。

- **1.** 當系統執行 **[**開機自我測試 **(POST)]** 時,按 **F2** 鍵啟動 **[BIOS Setup (BIOS** 設定**)]** 公用 程式。
- **2.** 在 **[BIOS** 主功能表 **]** 螢幕中,選擇 **[PCIPnP** 標籤開啟 **] [PCI/PnP** 設定 **]** 功能表。
- **3.** 將不會執行 **PXE** 啟動的 **PCI** 卡或 **NIC** 的欄位變更為 **[Disabled (** 停用 **)]**。
- **4.** 按下並釋放向右鍵,直到顯示 **[Exit (** 結束 **)]** 功能表螢幕。
- **5.** 按照 **[Exit (** 結束 **)]** 功能表螢幕上的說明儲存您的變更,並且結束 **[Setup (** 設定 **)]** 公用 程式。

選項 **2**:手動設定 BIOS 啟動順序,使您要執行 PXE 啟動的裝置在啟動順序中早於選項 ROM 空間用完之前接受掃瞄。請使用下列程序:

- **1.** 當系統執行 **[**開機自我測試 **(POST)]** 時,按 **F2** 鍵啟動 **[BIOS Setup (BIOS** 設定**)]** 公用 程式。
- **2.** 在 **[BIOS** 主功能表**]** 螢幕上,選取 **[Boot (**啟動**)]** 標籤開啟 **[Boot menu (**啟動功能表**)]**  主螢幕。
- **3.** 選取 **[Boot Device Priority (**啟動裝置優先順序**)]**,或從清單中選取 **[Hard Disk Drives (**硬碟機**)]**,以變更硬碟機。
- **4.** 變更對於啟動裝置或硬碟機的選擇,以設定需要的裝置順序。
- **5.** 按下並釋放向右鍵,直到顯示 **[Exit (**結束**)]** 功能表螢幕。
- **6.** 按照 **[Exit (**結束**)]** 功能表螢幕上的說明儲存您的變更,並且結束 **[Setup (**設定**)]** 公用 程式。

## <span id="page-24-0"></span>安裝或移除 HBA 卡之後 BIOS 設定中的硬碟機順序 變更 (6308569、6450677)

移除或安裝支援的主機匯流排介面卡 (HBA) 之後,BIOS 內的 HDD 順序可能變更。可 能的作用是如果最先掃瞄連接到 HBA 的 HDD,則可能無法從內部 HDD 啓動系統至 OS 層級。

BIOS 按昇冪掃描裝置 (從低 PCI 位址到高 PCI 位址)。掃描優先順序如下:

- 1. PCI-E 插槽 2
- 2. PCI-E 插槽 3
- 3. PCI-E 插槽 4
- 4. 板上 Intel NIC
- 5. PCI-X 插槽 0
- 6. PCI-X 插槽 1
- 7. 內建的 LSI SCSI 控制器
- 8. PCI-E 插槽 5
- 9. PCI-E 插槽 6
- 10. PCI-E 插槽 7

有關 PCI 插槽的位置,請參[閱圖](#page-21-0) 1。

#### 解決方法

這是預期中的行為。安裝或移除連接到外部儲存裝置的任何支援 HBA 卡之後,有兩個 可能的解決方法能確保您可從選定的裝置啟動。

- 如果您要從中啓動的裝置顯示於 BIOS 內的啓動裝置清單中,請執行下列選項 2,以 變更掃瞄順序。
- 如果您要從中啓動的裝置沒有顯示於啓動裝置清單中,請執行下列選項 1,使裝置顯 示於清單中,然後執行選項 2 以變更掃瞄順序。

選項 **1**:停用不需要執行 PXE 啟動的所有裝置上的選項 ROM 掃瞄。如此允許您要從 中啟動的裝置顯示於清單中。請使用下列程序。

- **1.** 當系統執行 **[**開機自我測試 **(POST)]** 時,按 **F2** 鍵啟動 **[BIOS Setup (BIOS** 設定**)]** 公用 程式。
- **2.** 在 **[BIOS** 主功能表**]** 螢幕中,選擇 **[PCIPnP** 標籤開啟**] [PCI/PnP** 設定**]** 功能表。
- **3.** 將不會執行 **PXE** 啟動的 **PCI** 卡或 **NIC** 的欄位變更為 **[Disabled (**停用**)]**。
- **4.** 按下並釋放向右鍵,直到顯示 **[Exit (**結束**)]** 功能表螢幕。
- **5.** 按照 **[Exit (**結束**)]** 功能表螢幕上的說明儲存您的變更,並且結束 **[Setup (**設定**)]** 公用 程式。

選項 **2**:手動設定 BIOS 啟動順序,使您要執行 PXE 啟動的裝置在啟動順序中早於選項 ROM 空間用完之前接受掃瞄。請使用下列程序:

- **1.** 當系統執行 **[**開機自我測試 **(POST)]** 時,按 **F2** 鍵啟動 **[BIOS Setup (BIOS** 設定**)]** 公用 程式。
- **2.** 在 **[BIOS** 主功能表**]** 螢幕上,選取 **[Boot (**啟動**)]** 標籤開啟 **[Boot menu (**啟動功能表**)]**  主螢幕。
- **3.** 從清單中選取 **[Hard Disk Drives (**硬碟機**)]**。
- **4.** 變更對於啟動裝置的選擇,以設定您需要的啟動裝置順序。
- **5.** 按下並釋放向右鍵,直到顯示 **[Exit (**結束**)]** 功能表螢幕。
- **6.** 按照 **[Exit (**結束**)]** 功能表螢幕上的說明儲存您的變更,並且結束 **[Setup (**設定**)]** 公用 程式。

## <span id="page-26-0"></span>BIOS 電源按鈕選項的 [Instant Off (立即關閉)] 功能 在 GUI 內無法運作 (6378165)

在 BIOS 設定公用程式的 [Chipset (晶片組)] 功能表中, [Southbridge Configuration (南橋設定)] 螢幕中,有個未來會使用到的選項被隱藏起來。該選項可將電源按鈕的功 能設為正常關機或立即關閉。但是,用於設定正常關機的介面仍然存在於 ILOM GUI 介面中,而且此時沒有作用。您應使用立即關閉。

### 解決方法

無 若要立即將伺服器的電源關閉,請將電源鈕按下並按住 5 秒鐘。若要進行正常關機 (在啓用 ACPI 功能的系統上),請按下並鬆開電源按鈕。

# <span id="page-27-2"></span><span id="page-27-0"></span>LSI 韌體事項

<span id="page-27-1"></span>RAID 磁碟區需要 64 MB 的未分割硬碟空間以儲存 中繼資料 (6312581)

若要建立 RAID 磁碟區,韌體與 BIOS 必須將中繼資料寫入硬碟機 (HDD) 末尾。需要 至少 64 MB 的未分割硬碟空間。

在預先安裝 Solaris 10 1/06 (與更新版) 的伺服器中, 預先安裝映像包含 64 MB 以上的 未分割硬碟空間以儲存中繼資料。這裡無需作進一步的動作。

# <span id="page-28-0"></span>軟體相關事項

本章說明和 Sun Fire X4600 伺服器有關之軟體事項。賦予本節標題的編號為內部追蹤 編號,係供與該議題有關之變更請求之用。

本章包含下列主題:

- 第 20 頁的「Solaris [作業系統事項」](#page-29-0)
- 第 21 頁的「Linux [作業系統事項」](#page-30-0)
- 第 31 頁的 「[VMware® ESX Server](#page-40-0) 事項」
- 第 34 頁的「Sun VTS 可啓動診斷光碟事項」
- 第 35 頁的 「[Windows Server 2003](#page-44-0) 作業系統事項」

# <span id="page-29-3"></span><span id="page-29-0"></span>Solaris 作業系統事項

## <span id="page-29-1"></span>以 CD 媒體安裝 Solaris 10 時, 主機在插入第 2 片 光碟時當機 (6374024)

在以 CD 媒體安裝 Solaris 10 的過程中,縱使第 2 片 CD 已經插入光碟機,Solaris 仍舊顯示找不到第 2 片 CD。

計畫於未來版本中修正。

### 解決方法

以網路進行安裝不會發生本問題。如此將可安裝 Solaris 並讀取 CD 影像檔。以 DVD 媒體安裝而非使用數片 CD 來安裝也可以克服本問題。

## <span id="page-29-2"></span>在 Solaris 啟動時您可以安心忽略 AMD Erratum 131 警告訊息 (6438926、6447850)

Solaris AMD x64 支援包括在啟動時檢查對於 AMD Opteron Erratum 131 是否有 BIOS 解決方法。如果 Solaris 偵測到需要 Erratum 131 解決方法,但是尙未實作, 則 Solaris 會記錄並顯示下列警告訊息:

WARNING: BIOS microcode patch for AMD Athlon(tm) 64/Opteron(tm) processor erratum 131 was not detected; updating your system's BIOS to a version containing this microcode patch is HIGHLY recommended or erroneous system operation may occur.

#### 解決方法

Sun Fire X4600 BIOS 實作包含 Erratum 131 所需解決方法的超集解決方法,所以您 可以安心忽略此警告訊息。

# <span id="page-30-0"></span>Linux 作業系統事項

<span id="page-30-3"></span>本節說明和在 Sun Fire X4600 伺服器上使用 Linux 作業系統相關之已知議題和有關之 因應措施。

## <span id="page-30-1"></span>在 RHEL4 U3 上啟動 X Windows Server 時發生不 相符錯誤 (6459079)

在 Red Hat Linux 4 U3 上啓動 X Windows 時,可能出現下列錯誤:

mtrr: type mismatch for fd000000,800000 old: write-back new: write-combining

### 解決方法

無 您可安心忽略此訊息。系統功能不受影響。

## <span id="page-30-2"></span>不支援 PCI 熱插拔 (Hotplug) 或熱交換 (Hotswap) 功能 (6357475)

Sun Fire X4600 伺服器不支援 PCI/PCI-X/PCI-E 熱插拔 (Hotplug) 或熱交換 (Hotswap) 功能。Linux 核心會企圖在韌體中尋找該項支援。本項搜尋工作會失敗並顯 示以下訊息:

Evaluate \_OSC Set fails.Status = 0x0005 Evaluate \_OSC Set fails.Status = 0x0005 pciehp: Both \_OSC and OSHP methods do not exist

### 解決方法

無 您可安心地忽略這項由核心發出的訊息。

### <span id="page-31-0"></span>RHEL4 U2 與 U3 因 「無托盤」而發生 CD/DVD-ROM 封包命令錯誤 (6397835、 6461354)

RHEK4 U2 在 Sun Fire X4600 伺服器上開機的過程中,可能會顯示下列錯誤訊息:

hda: packet command error: status=0x51 { DriveReady SeekComplete Error } hda: packet command error: error=0x50 ide: failed opcode was 100

這是 IDE 驅動程式控制 Sun Fire X4600 上安裝之無托盤 CD/DVD-ROM 光碟機時,已 知會發生的錯誤。本項錯誤係驅動程式企圖關閉 CD/DVD-ROM 光碟機托盤之行為所 導致。因光碟機沒有托盤,所以會發生錯誤。

#### 解決方法

無 您可安心忽略本項錯誤。

### <span id="page-31-1"></span>於 RHEL4 U2、RHEL4 U3,與 SLES9-SP3 中啓動 GUI 時,收到可忽略的訊息:event field not found (6396561、6404681)

在執行 RHEL4 U2、RHEL4 U3,或 SLES9-SP3 的伺服器上,當系統開機進入圖形使 用者介面時,dmesg 日誌可能會顯示下列錯誤訊息一次以上:

drivers/usb/input/hid-input.c: event field not found

進行 X 初始化時,有些驅動程式可能會脫離同步狀態,且某些 EV\_REP 事件會被錯誤 解讀為輸入事件。這是 HID 驅動程式中的錯誤所造成的。您可安心忽略本項訊息。

#### 解決方法

無

### <span id="page-32-0"></span>RHEL4 U3 不支援 USB 2.0 (6396407)

Sun Fire X4600 上的 nVidia USB 控制程式僅能對應記憶體小於 2GB 的 USB 2.0 結構。 當使用的記憶體超過 2GB 時,會發生預期外的結果。為使 USB 2.0 得以在 RHEL4 U3 上正確運作,將來須使用修正檔。在此之前,僅支援 USB 1.1。

### 解決方法

將 BIOS USB 控制程式的支援選項設為 「僅支援 USB 1.1」:

- **1.** 當系統執行 **[**開機自我測試 **(POST)]** 時,按 **F2** 鍵啟動 **[BIOS Setup (BIOS** 設定**)]** 公用 程式。
- **2.** 在 **[BIOS** 主功能表**]** 螢幕上,選取**[ Advanced (**進階**)]** 標籤開啟 **[Advanced Menu (**進階功能表**)]** 螢幕。
- **3.** 在 **[Advanced Menu (**進階功能表**)]** 螢幕中,選取 **[USB Configuration (USB** 設定**)]** 。
- **4.** 在 **[USB Configuration (**設定**)]** 螢幕中,將 **[USB Controller Support (USB** 控制程式 支援**)]** 設為 **[USB1.1]**。
- **5.** 按下並釋放向右鍵,直到顯示 **[Exit (**結束**)]** 功能表螢幕。
- **6.** 按照 **[Exit (**結束**)]** 功能表螢幕上的說明儲存您的變更,並且結束 **[Setup (**設定**)]** 公用 程式。

## <span id="page-33-0"></span>在 Red Hat Linux 中,外加的乙太網路介面卡可能 會顯示為 dev*XXXX* (6406618)

當您在 Sun Fire X4600 伺服器的 PCI 插槽 0÷4 中安裝外加乙太網路介面卡時,Red Hat Linux 會在指派裝置名稱前先對裝置進行掃描。如果在安裝外加乙太網路介面卡前 先安裝了 Red Hat Linux 作業系統,會將新介面卡通報為 dev*XXXX* (此處的 *XXXX* 為 編號)。

#### 解決方法

- **1.** 關閉網路:
	- # **/etc/init.d/network stop**
- **2.** 移除 **Kudzu** 資料庫:
	- # **rm /etc/sysconfig/hwconf**
- **3.** 由 sysconfig 目錄中移除 ifcfg-eth 檔案:
	- # **rm -f /etc/sysconfig/network-scripts/ifcfg-eth\***
	- # **rm -f /etc/sysconfig/networking/devices/ifcfg-eth\***
	- # **rm -f /etc/sysconfig/networking/profiles/default/ifcfg-eth\***
- **4.** 編輯 **ethX** 參照所使用的 modprobe.conf 檔案。移除任何以 alias eth\* 或 alias dev\* 項目為開頭的資料列。
- **5.** 重新啟動系統。
- **6.** 在下一次以 **Kudzu** 開機時,進行網路裝置設定。

### <span id="page-34-0"></span>執行 BIOS 38 的伺服器必須停用 RHEL4 NMI Watchdog Timer (6486170)

RHEL4 中的不可遮罩中斷 (NMI) Watchdog 是軟體與硬體開發者在開發期間用於偵測 系統鎖定的機制。NMI Watchdog 定期檢查 CPU 狀態,檢查程式是否使 CPU 長期處 於中斷狀態。

執行 BIOS 38 的伺服器顯示,在 NMI Watchdog 啓用的狀況下,RHEL4 內的 SMP 核 心無法不當機而順利啓動。如果 Watchdog Timer 停用,執行 RHEL4 的伺服器將順利 啟動。

### 解決方法

執行下列步驟以停用 RHEL4 上的 Watchdog Timer:

- **1.** 以超級使用者 **(**根使用者**)** 身份登入。
- **2.** 編輯 /boot/grub/menu.lst 檔案。
- **3.** 在以核心開頭的每一行末尾,附加此文字: nmi\_watchdog=0s
- **4.** 將變更儲存至檔案。
- <span id="page-34-1"></span>**5.** 重新啟動系統。

## 停用 RHEL4 NMI Watchdog 可能會提升執行早於 BIOS 38 的 BIOS 的伺服器效能 (6428863)

RHEL4 中的不可遮罩中斷 (NMI) Watchdog 是軟體與硬體開發者在開發期間用於偵測 系統鎖定的機制。NMI Watchdog 定期檢查 CPU 狀態,檢查程式是否使 CPU 長期處 於中斷狀態。

若要如此執行,NMI Watchdog 必須連接外部計時器來源,以知道何時中斷 CPU。 AMD Opteron CPU 的這個計時器來源是效能計數器,而且計時器速度隨著處理器效能 提高而有效增加。在密集使用 CPU 的狀況下,如此可以產生大量的 NMI。因此,建議 您在這種狀況下停用 NMI Watchdog 計時器。

#### 解決方法

您可以執行下列步驟以停用 RHEL4 上的計時器:

- **1.** 以超級使用者 **(**根使用者**)** 身份登入。
- **2.** 編輯 /boot/grub/menu.lst 檔案。
- **3.** 在以核心開頭的每一行末尾,附加此文字: nmi\_watchdog=0
- **4.** 將變更儲存至檔案。
- **5.** 重新啟動系統。

然後您將能啟動系統。

### <span id="page-35-0"></span>您可以安心忽略 RHEL4 U4 丟失滴答計時的訊息 (6481870、6486383)

訊息檔案與 dmesg 記錄檔可能顯示類似下列的訊息:

Warning many lost ticks

Your time source seems to be unstable or some driver is hogging interrupts.

此訊息是由不同 IRQ 處理常式之間的爭用所導致,但是對於系統沒有負面影響。

#### 解決方法

無

### <span id="page-35-1"></span>SLES9 SP3 的啟動 ACPI 錯誤訊息:不正確的傳回 物件類型 (6461361)

在 SLES9 SP3 的啓動期間,顯示下列訊息:

ACPI-0201: \*\*\* Error: Return object type is incorrect [SB\_.LATA.\_CRS] (Node 00000107fffdc180), AE\_TYPE

### 解決方法

無 系統功能不受影響。請忽略此訊息。

### <span id="page-36-0"></span>SLES9 SP3:在 yast2 中顯示控制字元而非文字 (6461305)

您執行 yast2 時 (SLES9 SP3 安裝程式的文字化版本),依據您的序列主控台設定, 可能在螢幕上看到控制字元而非一般文字。

### 解決方法

請切換為支援 xterm 類型終端機,並以 GUI 為基礎的終端機程式 (例如 konsole、 xterm,或 gnome-terminal)。

### <span id="page-37-0"></span>SLES9 SP3 的軟碟機重複啓動訊息 (6461350)

SLES9 SP3 核心在啓動期間多次顯示下列訊息:

Attached scsi removable disk sdb at scsi2, channel 0, id 0, lun 0 Attached scsi generic sg2 at scsi2, channel 0, id 0, lun 0, type 0 Vendor: AMI Model: Virtual Floppy Rev: 1.00 Type: Direct-Access ANSI SCSI revision: 02

多個訊息中的每一個均顯示不同的磁碟機代號。在上述範例中,磁碟機代號是 sdb。

#### 解決方法

若要存取軟碟機,請使用第一個訊息內的磁碟機代號,而忽略後續的訊息。

### <span id="page-37-1"></span>錯誤訊息:Not a Capable Intel Processor for SLES9 SP3 (6461373)

在 SLES9 SP3 系統的啓動期間,為所有類型的處理器均顯示下列訊息: IA-32 Microcode Update Driver: v1.13 <tigran@veritas.com> microcode: CPU1 not a capable Intel processor microcode: CPU0 not a capable Intel processor

系統上的所有處理器均重複產生此訊息。

解決方法

無 您可安心忽略此訊息。

### <span id="page-38-0"></span>SLES9 SP3 圖形模式安裝顯示 not enough memory 訊息 (6368933、6466229)

如果您選擇使用圖形模式,從光碟安裝 SLES9 SP3,您會收到文字訊息,表示在此模式 中可用於安裝的記憶體少於必要的 96 MB。

解決方法

請切換為文字模式以安裝產品。

## <span id="page-38-1"></span>SLES9 SP3 發出 cdrecord -scanbus 命令時收到 警告訊息 (6461376)

在 SLES9 SP3 系統上,您輸入 cdrecord -scanbus 命令時,會收到下列警告訊息: pg: module not supported by Novell, setting U taint flag. pg: pg version 1.02, major 97 pga: Autoprobe failed pg: No ATAPI device detected

解決方法

沒有解決方法。

### <span id="page-39-0"></span>在安裝 SLES9 SP3 期間無法建立 128 GB 交換分割 區 (6480937、6485910)

使用 YaST 安裝 SLES9 SP3 時,硬碟的準備操作可能傳回下列錯誤訊息:

Error: Could not set up swap partition /dev/sda1

請按一下 [OK (確定)],安裝就能順利完成。您也可以使用下列命令,設定所要的交換 分割區。

### 解決方法

您可以手動設定交換分割區,如下列步驟所述。

- **1.** 在 **SLES9 SP3** 結束安裝,而且伺服器啟動之後,以 **root** 使用者身份登入。
- **2.** 在終端機視窗中鍵入下列命令:
	- # **mkswap** *<*交換分割區空間*>*
	- # **swapon** *<*交換分割區空間*>*
- **3.** 在 /etc/fstab 檔案中,建立交換分割區的項目 **(**若尚未建立**)**,並採用預設的選項。 顯示應如下:

/dev/sdj5 swap swap defaults 0 0

# <span id="page-40-3"></span><span id="page-40-0"></span>VMware® ESX Server 事項

## <span id="page-40-1"></span>ESX Server 訊息: invalid vmkernel id, 代表 網路故障 (6471417、6486370)

ESX Server Console Operating System (COS) 可能在主功能表螢幕中顯示下列錯誤: 0:00:00:31.223 cpu2:1038 init:I586: Invalid vmkernel id:0.Distributed vmfs locking may not work.

此訊息代表 COS 網路沒有正確連接或設定。

### 解決方法

如果使用 DHCP 網路設定,請確定網路介面連結正常,而且 DHCP 伺服器正常操作。 否則,請確定介面的主機名稱與 IP 位址的設定正確。

## <span id="page-40-2"></span>您可以安心忽略 ESX Server 訊息:Unexpected IO-APIC error (6486365、6471408)

ESX Server 的訊息:Unexpected IO-APIC error,可能出現於 /var/log/dmesg 記錄檔中。顯示此訊息時,對於效能或可用性沒有影響。

### 解決方法

無

## <span id="page-41-0"></span>您可以安心忽略 ESX Server Dmesg 記錄訊息: BIOS reporting unknown devices (6486369、6480821)

/var/log/dmesg 記錄檔出現無數訊息,顯示 BIOS reporting unknown devices。這是因為有未受 ESX Server 控制的內建硬體。這對於系統可用性或效能沒 有影響,您可以安心忽略這些訊息。

### 解決方法

無

## <span id="page-41-1"></span>您可以安心忽略 ESX Server 訊息:Syncing Hardware Clock to System Time [Failed] (6486367、6473366)

在 ESX Server 關機期間顯示 Syncing Hardware Clock to System Time [Failed] 訊息。這對於系統可用性或效能沒有影響,您可以安心忽略。

解決方法

無

### <span id="page-41-2"></span>ESX Server 訊息:Unable to get COS default route,表示預設路由 IP 位址尚未定義 (6486375)

如果尚未指定 Console Operating System 的預設路由, 在啓動期間會顯示資訊訊息: Unable to get COS default route。這依據網路拓樸,對於系統可用性與網路 存取可能有、也可能沒有影響。

### 解決方法

您可以建立下列格式的行,在檔案 /etc/sysconfig/network 中指定預設的路由。 DEFAULT=*XXX.XXX.XXX.XXX*

(其中 *XXX.XXX.XXX.XXX* 是預設的路由 IP 位址。)

## <span id="page-42-0"></span>您可以安心忽略 ESX Server 訊息:Inquiry EVPD Device ID Failed (6473372、6486372)

ESX Server 連接某些 USB 與 SCSI 儲存裝置時,可能會在 /var/log/dmesg 記錄檔 中報告此訊息:INQUIRY EVPD Device ID failed。

Extended Vital Product Data (EVPD) 是 SCSI 裝置提供的選擇性資料。並非所有廠商 都將此資料設定到裝置中,因此 ESX Server 中的 SCSI 系統發出此資訊訊息。這對於系 統可用性或效能沒有影響。

解決方法

無

# <span id="page-43-3"></span><span id="page-43-0"></span>Sun VTS 可啓動診斷光碟事項

### <span id="page-43-1"></span>可啟動診斷光碟 2.1f 版中的儀表按鈕沒有作用 (6465167)

可啟動診斷光碟 2.1f 版中的 SunVTS 6.2 圖形使用者介面 (GUI) 具有一個儀表按鈕。此 儀表按鈕沒有作用,因為它需要 Solaris stdperformeter 公用程式,但是可啓動診斷 光碟中沒有。

### 解決方法

無

### <span id="page-43-2"></span>執行 SunVTS 6.2 可啟動診斷光碟時 BMC 測試失敗 (6449785)

使用早期的 Solaris 10 作業系統版本時,BMC 在 KCS 上的通訊時間非常緩慢。

### 解決方法

請升級到最新的 Solaris 10 版本,獲得較好的 KCS 支援。

# <span id="page-44-0"></span>Windows Server 2003 作業系統事項

## <span id="page-44-1"></span>如果具有一個以上的軟碟機,Windows 公用程式 mkfloppy.exe 無法選取正確的軟碟機

包含於 FloppyPack.zip 內的 mkfloppy.exe 公用程式可在任何 Windows 系統上 執行;它用於建立在安裝 Windows Server 2003 期間所使用的大型存放驅動程式磁片。

但是,如果系統具有一個以上的軟碟機 (包括以 USB 連接的軟碟機), mkfloppy.exe 就無法選取正確的軟碟機。

解決方法

使用 mkfloppy.exe 時,請確認系統只具有一個軟碟機。

# <span id="page-46-0"></span>硬體注意事項及相關事項

<span id="page-46-4"></span>本節說明與 Sun Fire X4600 伺服器有關的硬體注意事項及相關事項。

# <span id="page-46-1"></span>硬體相關事項

硬碟機表面在操作與移除期間可能變熱 (6483742)

<span id="page-46-3"></span><span id="page-46-2"></span>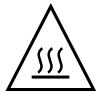

**注意 –** 受傷的風險:硬碟機的金屬表面在操作期間可能變得非常熱,請勿觸摸。如果 您在更換磁碟機時移除並握持磁碟機,您的手指可能會燙傷。

## 散熱器與風扇可能受到阻礙

累積的灰塵與污染物可能會影響系統的散熱。建議您約每隔 6 個月打開並檢查系統 (在 骯髒的操作環境中更常打開並檢查系統)。請檢查系統散熱器、風扇,與通風開口。如 果必要,請刷掉或吹掉污染物,或以真空吸塵器從系統小心吸除污染物,以清潔系統。

### <span id="page-47-0"></span>安裝零件編號不同的 Micron 1 GB DIMM 時系統電 源無法開啟 (6480932)

安裝於伺服器內的所有 1 GB Micron DIMM 必須具備相同的零件編號,否則伺服器電 源無法開啟。

#### 解決方法

請確保安裝於伺服器內的所有 1 GB Micron DIMM 具備相同的零件編號。

<span id="page-47-1"></span>將電源開啓後,系統風扇的速度需經過 1 分鐘以上 才會慢下來

**注意 –** 最初開啟伺服器電源時,風扇的速度可能需要 1 分鐘以上的時間才會由高速降 至一般運轉速度。這是預期中的行為,並不是問題。

<span id="page-47-2"></span>將光碟插入 DVD-ROM 光碟機時,有標籤的一面必 須向左

**注意 –** 當您將光碟插入垂直的 DVD-ROM 光碟機插槽時,請務必將光碟標籤朝向左邊 (朝向伺服器的中心)。請參閱[圖](#page-48-0) 2。

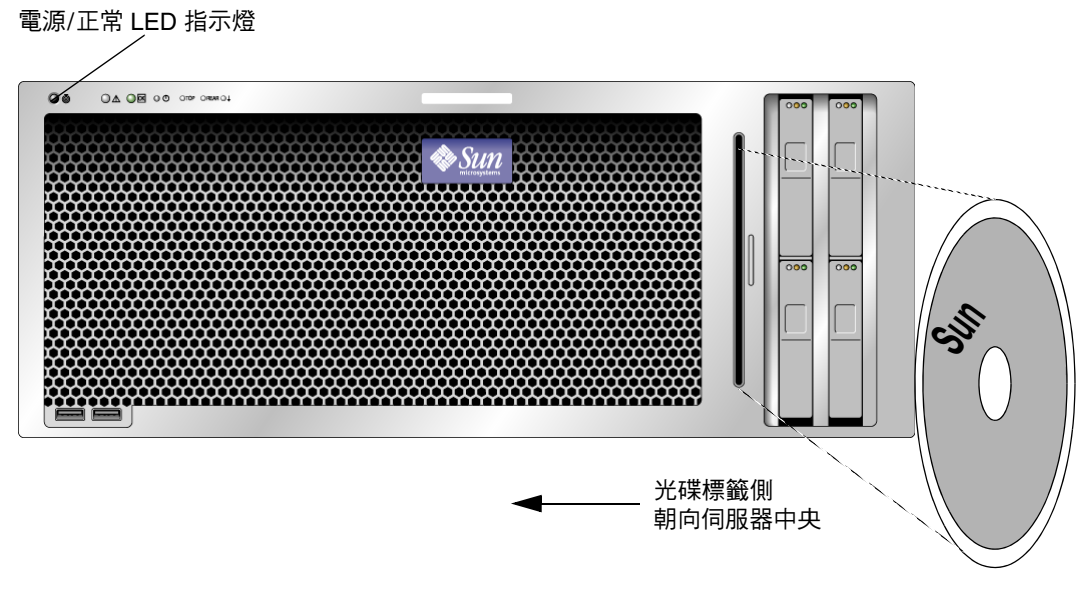

<span id="page-48-0"></span>**圖 2** Sun Fire X4600 伺服器前板

索引

### **英文字母**

BIOS 事項 , [9](#page-18-3) ESX Server 事項,[31](#page-40-3) ILOM 韌體事項 , [2](#page-11-3) Linux 作業系統事項 ,[21](#page-30-3) LSI 韌體事項 ,[18](#page-27-2) Solaris 作業系統事項 ,[20](#page-29-3) Sun VTS 可啓動診斷光碟,[34](#page-43-3) Sun 技術支援, 連結 ,[ix](#page-8-0) VMware ESX Server 事項,[31](#page-40-3)

### **五劃**

可啟動診斷光碟 ,[34](#page-43-3)

#### **七劃**

作業系統事項:Linux ,[21](#page-30-3) 作業系統事項:Solaris,[20](#page-29-3) 作業系統事項:VMware ESX Server,[31](#page-40-3) 技術支援,連結,[ix](#page-8-0)

#### **八劃**

服務處理器韌體事項,[2](#page-11-3)

#### **十一劃**

産品更新,[vii](#page-6-1)

#### **十二劃**

硬體相關事項 ,[37](#page-46-4)

韌體更新 ,[vii](#page-6-1) 韌體事項 , [2](#page-11-3) 韌體事項, LSI ,[18](#page-27-2)

**二十一劃** 驅動程式更新 ,[vii](#page-6-1)